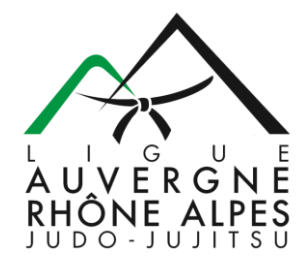

## **PROCEDURE DOUBLE APPARTENANCE**

- Remplir le formulaire PDF à télécharger « Double Appartenance » de façon **lisible**.

**IMPORTANT : à savoir, vous pouvez le remplir directement sur votre ordinateur sur adobe** Il vous suffit de cliquer sur « signer soi-même » et de poser le curseur sur la zone où vous souhaitez écrire. Cf Capture d'écran ci-après.

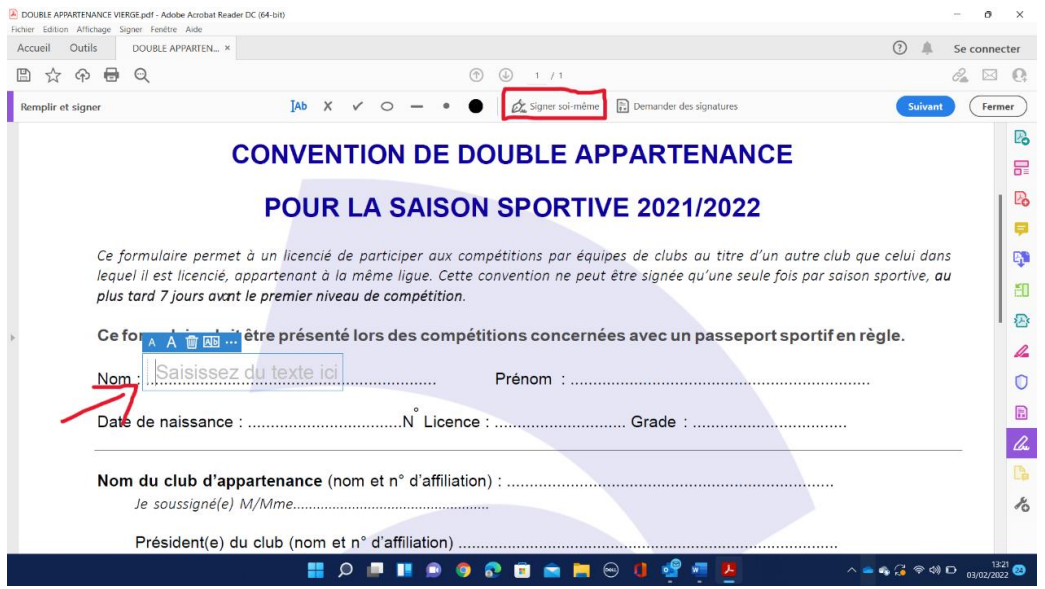

- Remplir l'intégralité du Document, avec le Club d'Appartenance, le N° du Club et son Président, et le Club d'Accueil avec les mêmes informations.
- Nommer le fichier avec le NOM en majuscule et le Prénom de l'athlète concerné
- 1 PDF = 1 Athlète Scanner bien chaque demande indépendamment les unes des autres. Vous pouvez ensuite toutes les envoyer dans le même mail. Simplement en respectant :

$$
1
$$
 Fichier PDF =  $1$  Athlète

- ATTENTION : Les demandes doivent être faite **minimum 7 jours avant la compétition**. Au-delà de ce délai, la demande ne sera pas traitée.

Les demandes sont à adresser directement à :

[secretariat@aurajudo.com](mailto:secretariat@aurajudo.com)

Ou par courrier :

Secrétariat Ligue AURA Judo Arténium – 4 Parc de l'Artière 63122 CEYRAT